# r.LiNK **Video-Einspeiser**

# **RL4-LR17**

Passend für **Land Rover** und **Jaguar** Fahrzeuge mit Incontrol Touch Pro Duo Infotainment und 10.2 Zoll Monitor

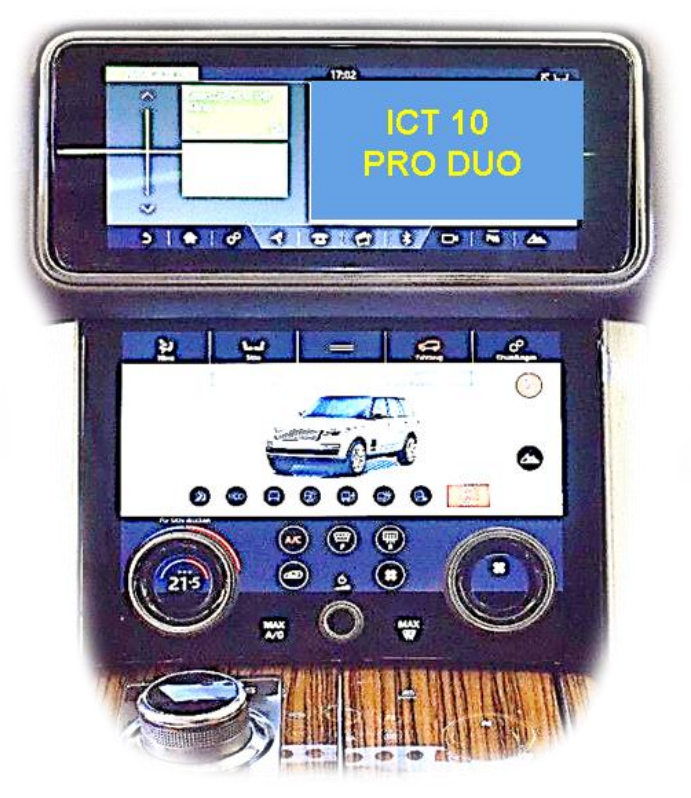

**Beispiel** 

# **Video-Einspeiser für Front- und Rückfahrkamera und zwei weitere Video-Quellen**

#### **Produktfeatures**

- **Video-Einspeiser für Werks-Infotainment Systeme**
- **1 FBAS Eingang für Rückfahrkamera**
- **1 FBAS Eingang für Frontkamera**
- **2 FBAS Video-Eingänge für Nachrüstgeräte (z.B. USB-Player, DVB-T2 Tuner)**
- **Automatische Umschaltung auf Rückfahrkamera-Eingang beim Einlegen des Rückwärtsganges**
- **Automatische Frontkamera Schaltung nach Rückwärtsgang für 10 Sekunden**
- **Abstandslinien für Rückfahrkamera aktivierbar (nicht für alle Fahrzeuge)**
- **Bildfreischaltung während der Fahrt (NUR für eingespeistes Video)**
- **Video-Eingänge NTSC kompatibel**

# **Inhaltsverzeichnis**

## **1. Vor der Installation**

- 1.1. Lieferumfang
- 1.2. Überprüfen der Interface-Kompatibilität mit Fahrzeug und Zubehör
- 1.3. Anschlüsse Video Interface
- 1.4. Einstellungen der 8 Dip-Schalter (schwarz)
- 1.4.1. Aktivierung des Frontkamera Eingangs (Dip 1)
- 1.4.2. Aktivierung der Interface-Video-Eingänge (Dip 2-3)
- 1.4.3. Rückfahrkamera-Einstellungen (Dip 5)
- 1.4.4. Aktivierung der Abstandslinien (Dip 6)
- 1.4.5. Aktivierung der Park Distanz Kontrolle (Dip 7)
- 1.5. Einstellungen der 4 Dip-Schalter (CAN-Funktion rot)

## **2. Installation**

- 2.1. Installationsort
- 2.2. Monitor Demontage Beispiel Land Rover
- 2.3. Hinweis für Testlauf
- 2.4. Anschluss Schema
- 2.5. Anschluss Bildsignalleitung
- 2.6. Analoge Stromversorgung für das Video Interface
- 2.7. Stromversorgungsausgang
- 2.8. Anschluss Video-Quellen
- 2.8.1. Audio-Einspeisung
- 2.8.2. After-Market Frontkamera
- 2.8.3. After-Market Rückfahrkamera
- 2.8.3.1. Fall 1: Interface erhält das Rückwärtsgangsignal
- 2.8.3.2. Fall 2: Interface erhält kein Rückwärtsgangsignal
- 2.9. Anschluss Video-Interface und externer Taster
- 2.10. Bildeinstellungen

## **3. Bedienung des Interface**

- 3.1. Über Werks-Touch-Screen
- 3.2. Über externen Taster
- **4. Technische Daten**

# **5. FAQ – Fehlersuche Interface Funktionen**

**6. Technischer Support**

# **Rechtlicher Hinweis**

Der Fahrer darf weder direkt noch indirekt durch bewegte Bilder während der Fahrt abgelenkt werden. In den meisten Ländern/Staaten ist dieses gesetzlich verboten. Wir schließen daher jede Haftung für Sach- und Personenschäden aus, die mittelbar sowie unmittelbar durch den Einbau sowie Betrieb dieses Produkts verursacht wurden. Dieses Produkt ist, neben dem Betrieb im Stand, lediglich gedacht zur Darstellung stehender Menüs (z.B. MP3 Menü von DVD-Playern) oder Bilder der Rückfahrkamera während der Fahrt.

Veränderungen/Updates der Fahrzeugsoftware können die Funktionsfähigkeit des Interface beeinträchtigen. Softwareupdates für unsere Interfaces werden Kunden bis zu einem Jahr nach Erwerb des Interface kostenlos gewährt. Zum Update muss das Interface frei eingeschickt werden. Kosten für Ein- und Ausbau werden nicht erstattet.

## **1. Vor der Installation**

Vor der Installation sollte dieses Manual durchgelesen werden. Für die Installation sind Fachkenntnisse notwendig. Der Installationsort des Video Interface muss so gewählt werden, dass es weder Feuchtigkeit noch Hitze ausgesetzt ist.

**Vor der endgültigen Installation im Fahrzeug empfehlen wir nach Anschluss einen Testlauf, um sicherzustellen, dass Fahrzeug und Interface kompatibel sind. Aufgrund produktionsbedingter Änderungen des Fahrzeugherstellers besteht immer die Möglichkeit der Inkompatibilität.**

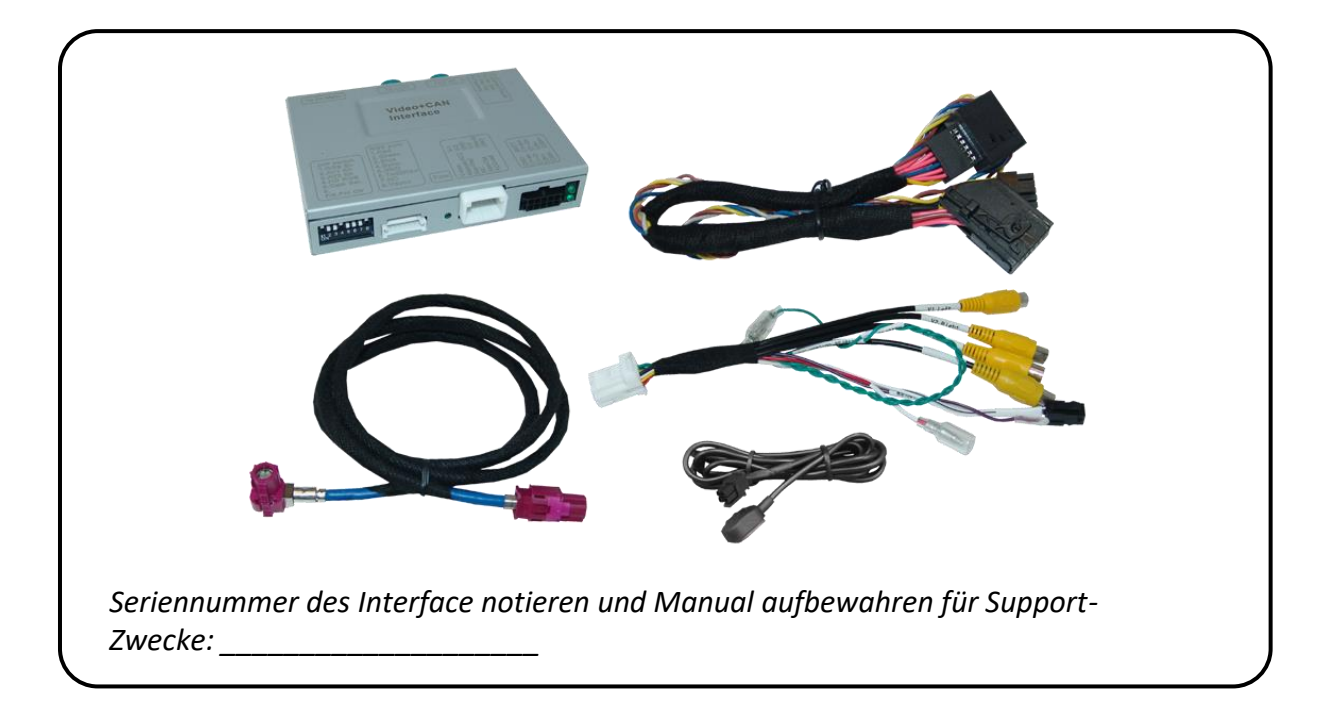

### **1.1. Lieferumfang**

### **1.2. Überprüfen der Interface-Kompatibilität mit Fahrzeug und Zubehör**

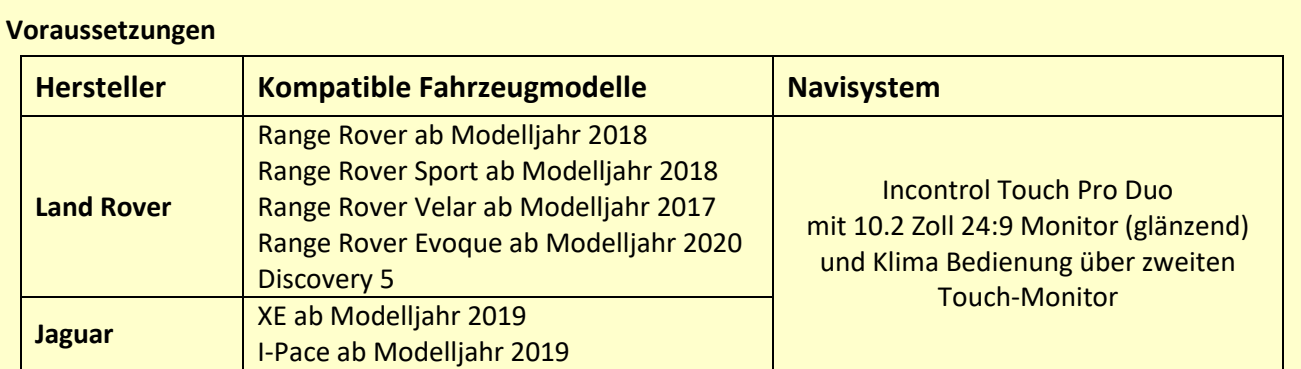

### **Einschränkungen**

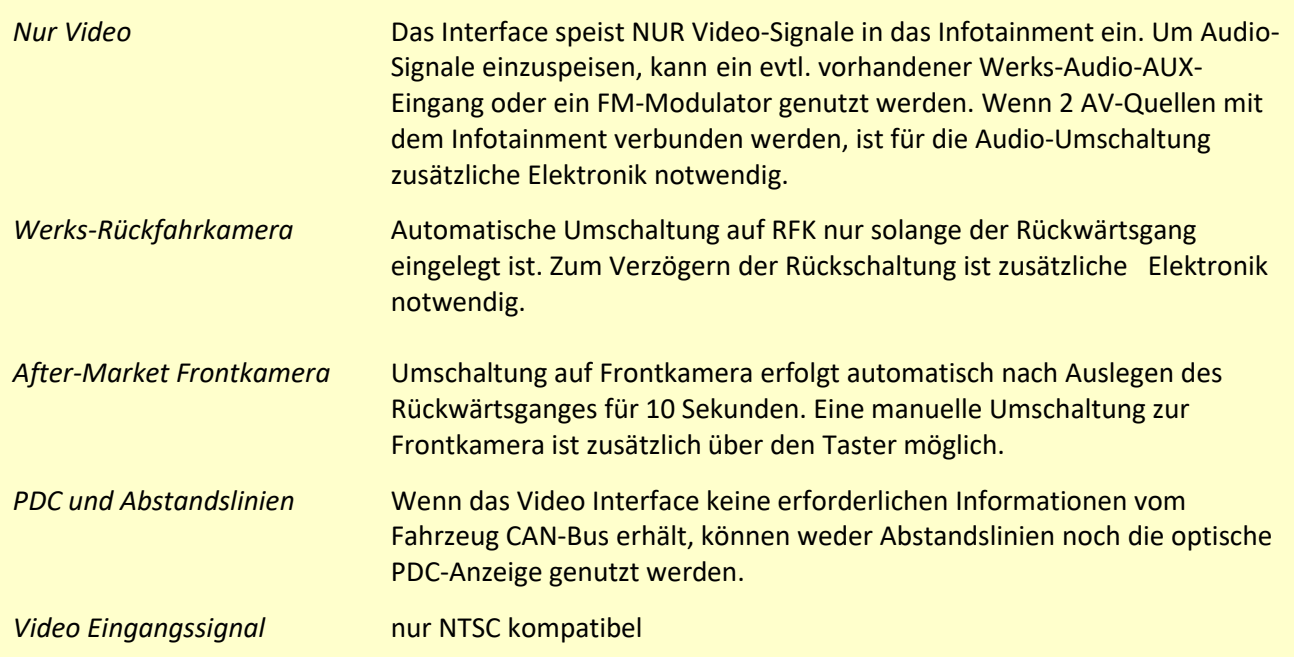

#### **1.3. Anschlüsse – Video Interface**

Das Video-Interface konvertiert die Video Signale der Nachrüstquellen in das für den Werksmonitor technisch notwendige Bildsignal welches über verschiedene Schaltoptionen in den Werks-Monitor eingespeist wird. Ebenso liest es die digitalen Signale aus dem CAN-Bus aus und konvertiert diese wiederum für das Video-Interface.

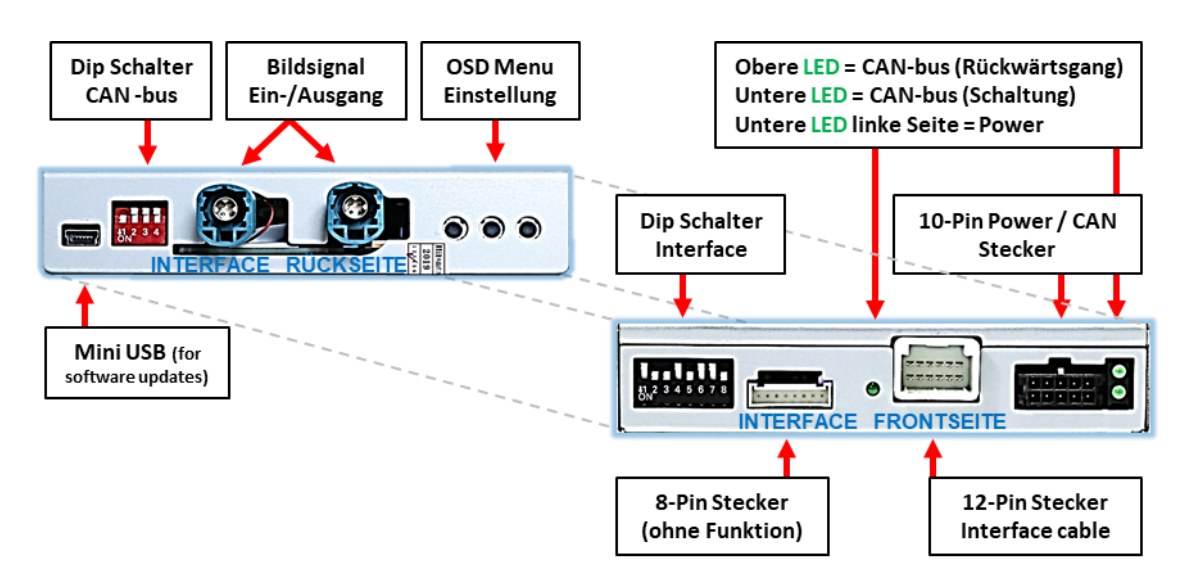

#### **1.4. Einstellungen der 8 Dip-Schalter (schwarz)**

Manche Einstellungen müssen über die 8-Pin Dip-Schalter des Video-Interface vorgenommen werden. Dip Position **OBEN = OFF und UNTEN=ON**

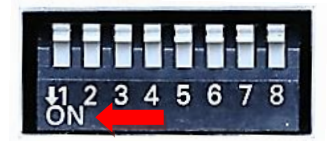

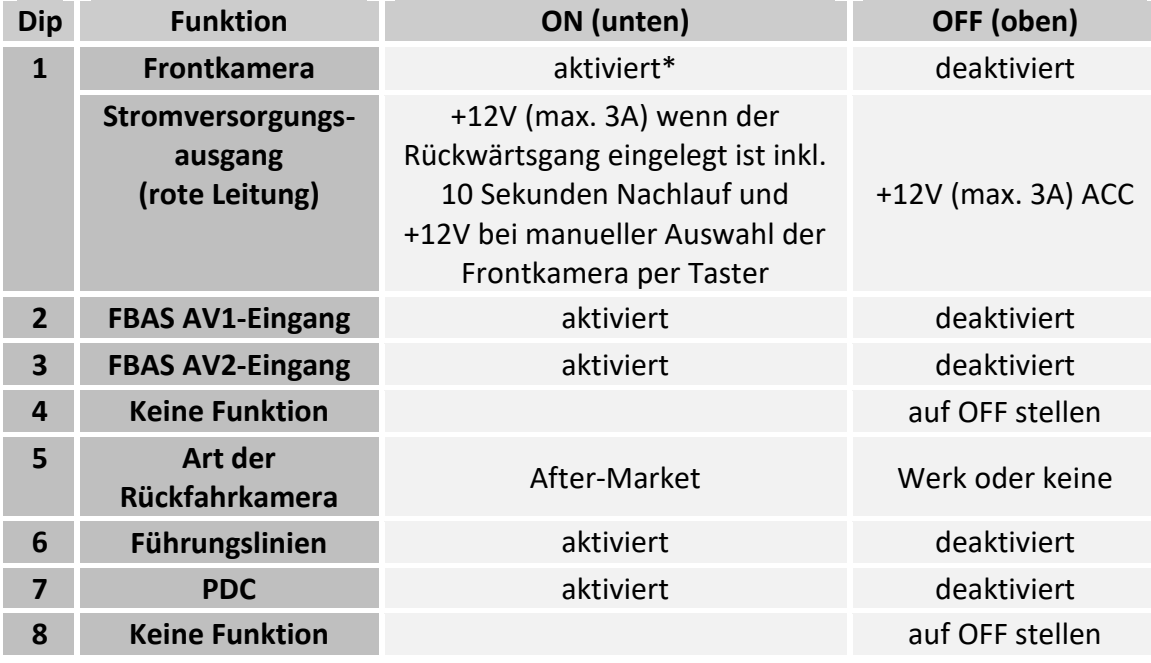

\*Umschaltung auf Frontkamera erfolgt nur automatisch nach Auslegen des Rückwärtsganges für 10 Sekunden. Detaillierte Informationen in den folgenden Kapiteln.

Detaillierte Informationen in den folgenden Kapiteln.

**Nach jeder Veränderung der Dip-Schalter-Einstellung muss ein Stromreset der CAN-Box durchgeführt werden!**

## **1.4.1. Aktivierung des Frontkamera Eingangs (Dip 1)**

Bei Dip-Schalterstellung ON schaltet das Interface nach Auslegen des Rückwärtsganges für 10 Sekunden von der Rückfahrkamera auf den Frontkamera Eingang. Zusätzlich ist eine manuelle Umschaltung auf den Frontkamera Eingang per Taster (kurzer Druck) aus jedem Bildmodus möglich.

Beschreibung der Frontkamera Stromversorgung: siehe Kapitel "Stromversorgungsausgang".

## **1.4.2. Aktivierung der Interface-Video-Eingänge (Dip 2-3)**

Nur auf die aktivierten Video-Eingänge kann beim Umschalten auf die Video-Quellen zugegriffen werden. Es wird empfohlen nur die erforderlichen Eingänge zu aktivieren. Die deaktivierten Eingänge werden beim Umschalten übersprungen.

### **1.4.3. Rückfahrkamera-Einstellungen (Dip 5)**

Bei Dip-Schalterstellung OFF schaltet das Interface auf Werks Bild für vorhandene Werks-Rückfahrkamera solange der Rückwärtsgang eingelegt ist. Bei Dip-Schalterstellung ON schaltet das Interface auf den Rückfahrkamera-Eingang **"V4 Reverse"**  solange der Rückwärtsgang eingelegt ist.

### **1.4.4. Aktivierung der Abstandslinien (Dip 6)**

Bei Dip-Schalterstellung ON werden die Abstandslinien für die Rückfahrkamera aktiviert (nicht für alle Fahrzeuge verfügbar).

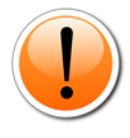

**Hinweis:** Manche Fahrzeuge haben einen anderen Code auf dem CAN-Bus, welcher mit dem Video-Interface nicht kompatibel ist. Kommuniziert das Interface nicht vollständig mit dem Fahrzeug CAN-Bus, können Abstandslinien für den Rückwärtsgang nicht gezeigt werden, auch wenn sie in einigen Fahrzeugen nach einer Stromlosschaltung einmalig im Display erscheinen.

#### **1.4.5. Aktivierung der Park Distanz Kontrolle (Dip 7)**

Bei Dip Schalterstellung ON wird das PDC Auto auf dem Monitor eingeblendet und anhand der abgerufenen CAN Daten werden die Abstände angezeigt. Erhält das Interface keine Daten vom Fahrzeug CAN-Bus (manche Fahrzeuge sind nicht kompatibel), kann die Park Distanz nicht angezeigt werden. In diesem Falle Dip 7 auf Off stellen.

**Hinweis:** Dip 4 und 8 sind ohne Funktion und müssen auf **OFF** gestellt werden.

## **1.5. Einstellungen der 4 Dip-Schalter (CAN-Funktion - rot)**

Alle 4 Dip-Schalter des Video-Interfaces haben für den normalen Gebrauch keine Funktion und müssen auf OFF stehen.

Dip Position "unten" ist ON und Position "oben" ist OFF.

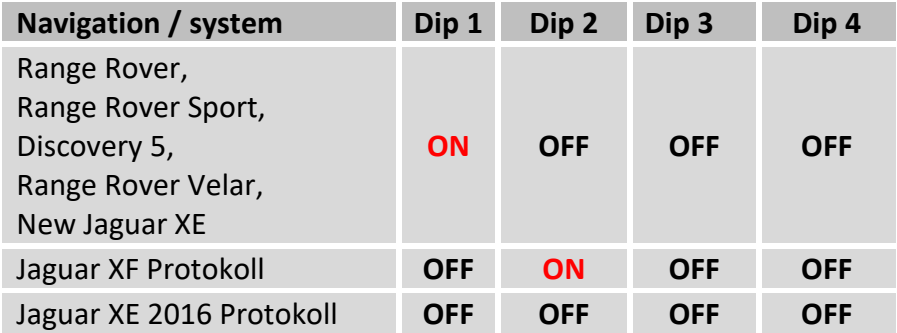

Falls die CAN Kommunikation bei den aufgeführten Dip Schalter Stellungen nicht funktioniert, kann auch das andere CAN Protokoll ausprobiert werden

**Nach jeder Veränderung der Dip-Schalter-Einstellung muss ein Stromreset am Video Interface durchgeführt werden!**

### **2. Installation**

**Zündung ausstellen und Fahrzeugbatterie nach Werksangaben abklemmen! Darf gemäß Werksangaben die Fahrzeugbatterie nicht abgeklemmt werden, reicht es in den meisten Fällen aus, das Fahrzeug in den Sleep-Modus zu versetzen. Sollte dieses nicht funktionieren, kann die Fahrzeugbatterie mit einer Widerstandsleitung abgeklemmt werden.**

**Das Interface benötigt Dauerstrom. Kommt die Spannungsversorgung nicht direkt von der Fahrzeugbatterie, muss überprüft werden, ob die Spannungsversorgung dauerhaft und startstabil ist.**

#### **2.1. Installationsort**

Das Video-Interface ist vorgesehen an geeigneter Stelle hinter dem Werks-Monitor installiert zu werden. Hierfür ist eine Demontage der Fahrzeug-Mittelkonsole erforderlich.

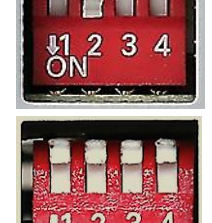

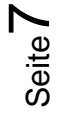

# NEDUCEL

# **r.LINK**

#### **2.2. Monitor Demontage - Beispiel Land Rover**

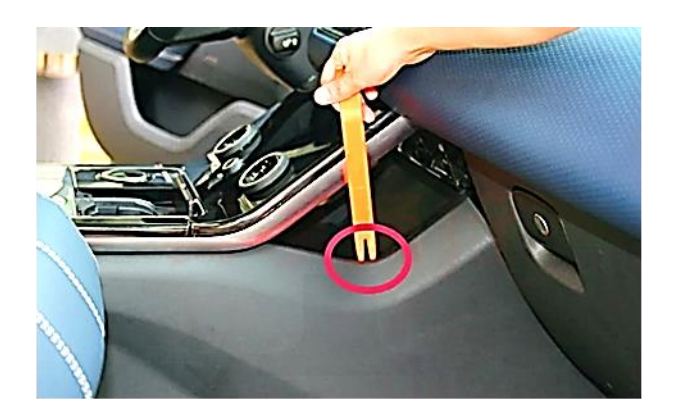

Die beiden Seiten der Mittelkonsolen-Verkleidung demontieren.

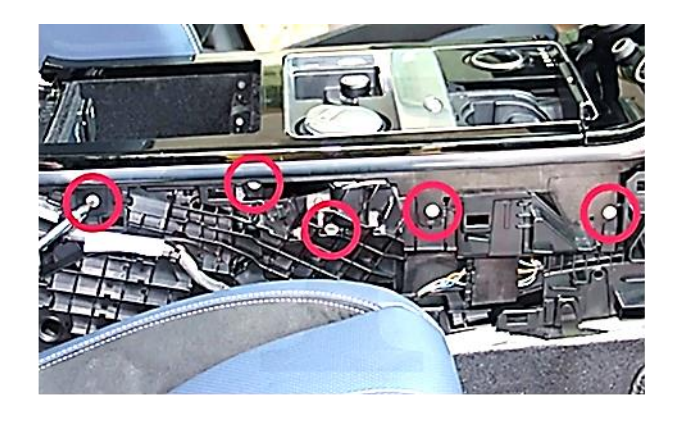

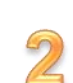

 $\Delta$ 

Die 5 Schrauben auf beiden Seiten des Rahmens hinter der Verkleidung ausdrehen.

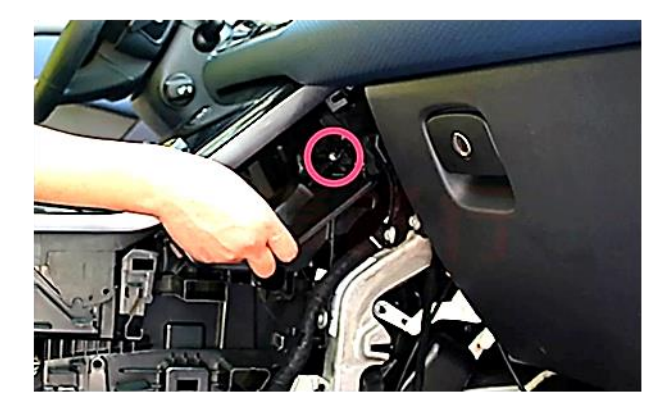

Die Schrauben am oberen Rahmenende auf beiden Seiten ausdrehen.

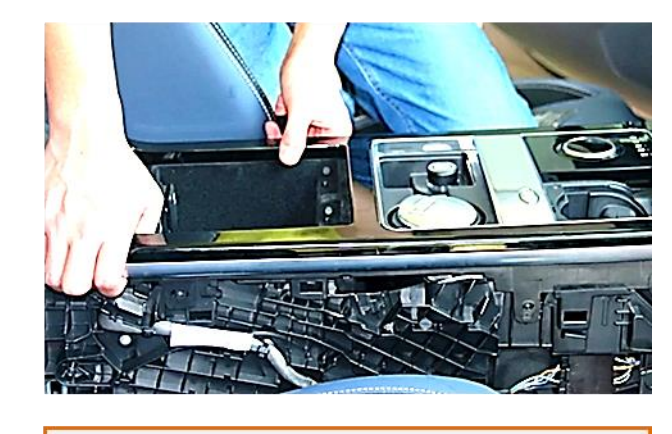

Den Rahmen vorsichtig ausbauen.

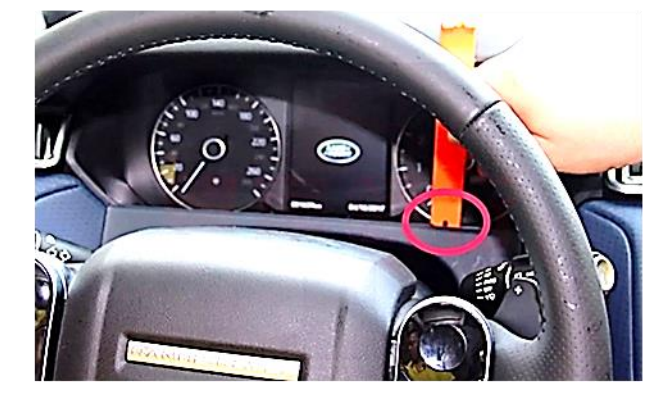

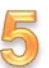

Die Verkleidung unterhalb der Instrumente vorsichtig entfernen.

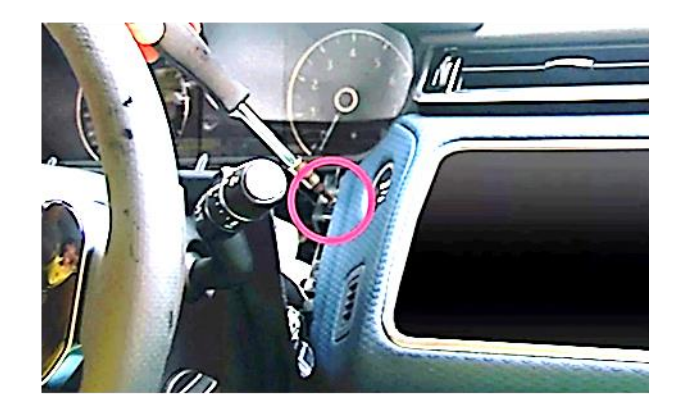

Die Schrauben welche den Monitorteil fixieren, ausdrehen.

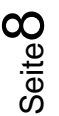

 $rac{1}{0}$ 

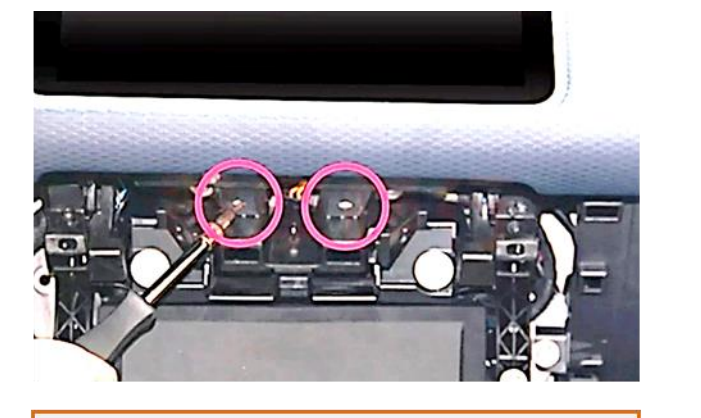

NEDUCEL

Die beiden Schrauben unterhalb der Zierleiste ausdrehen.

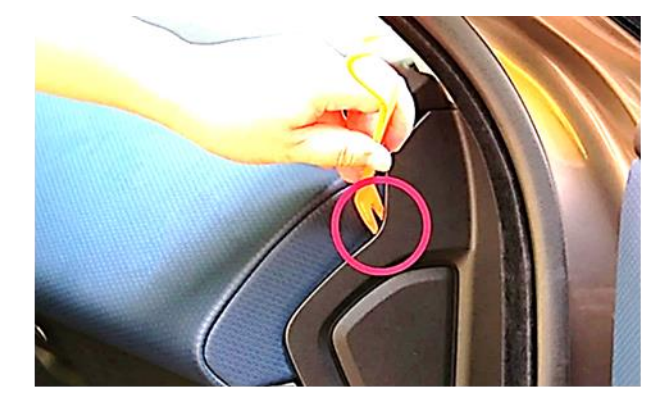

Die Plastikabdeckung auf der rechten Seite der Zierleiste entfernen.

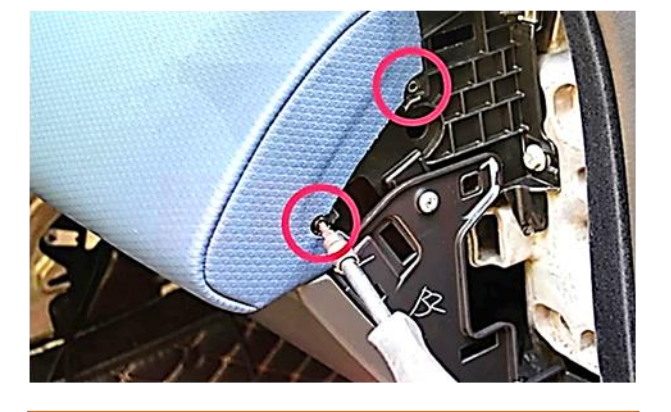

Die Schrauben an der rechten Seite der Zierleiste ausdrehen.

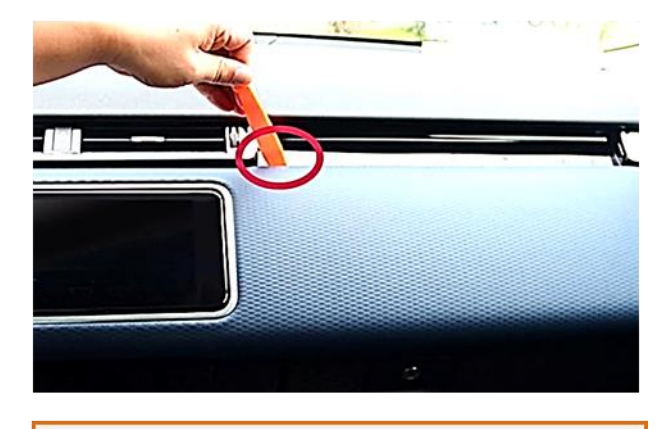

Die Zierleiste abnehmen um anschließend den Monitor auszubauen.

#### **2.3. Hinweis für Testlauf**

Bei Fahrzeugen in denen die Klimasteuerung über Touchscreen-Monitor läuft, muss dieser für einen Testlauf des Interface auch zwingend angeschlossen werden. (Betrifft z.B. alle Land Rover und einige andere Fahrzeuge)

 $\begin{pmatrix} 0 \\ 0 \end{pmatrix}$ 

# **Manuual**

# **r.LINK**

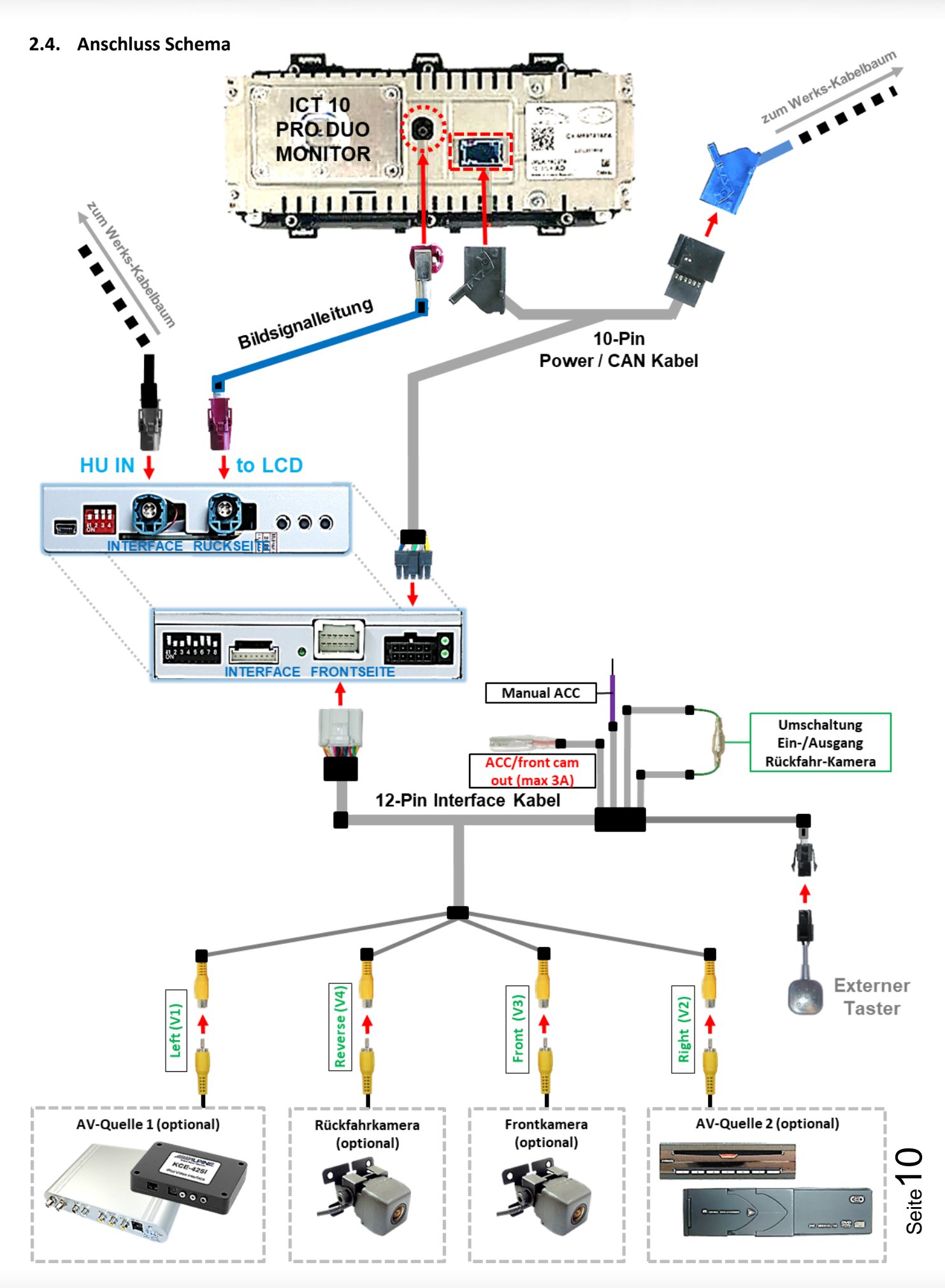

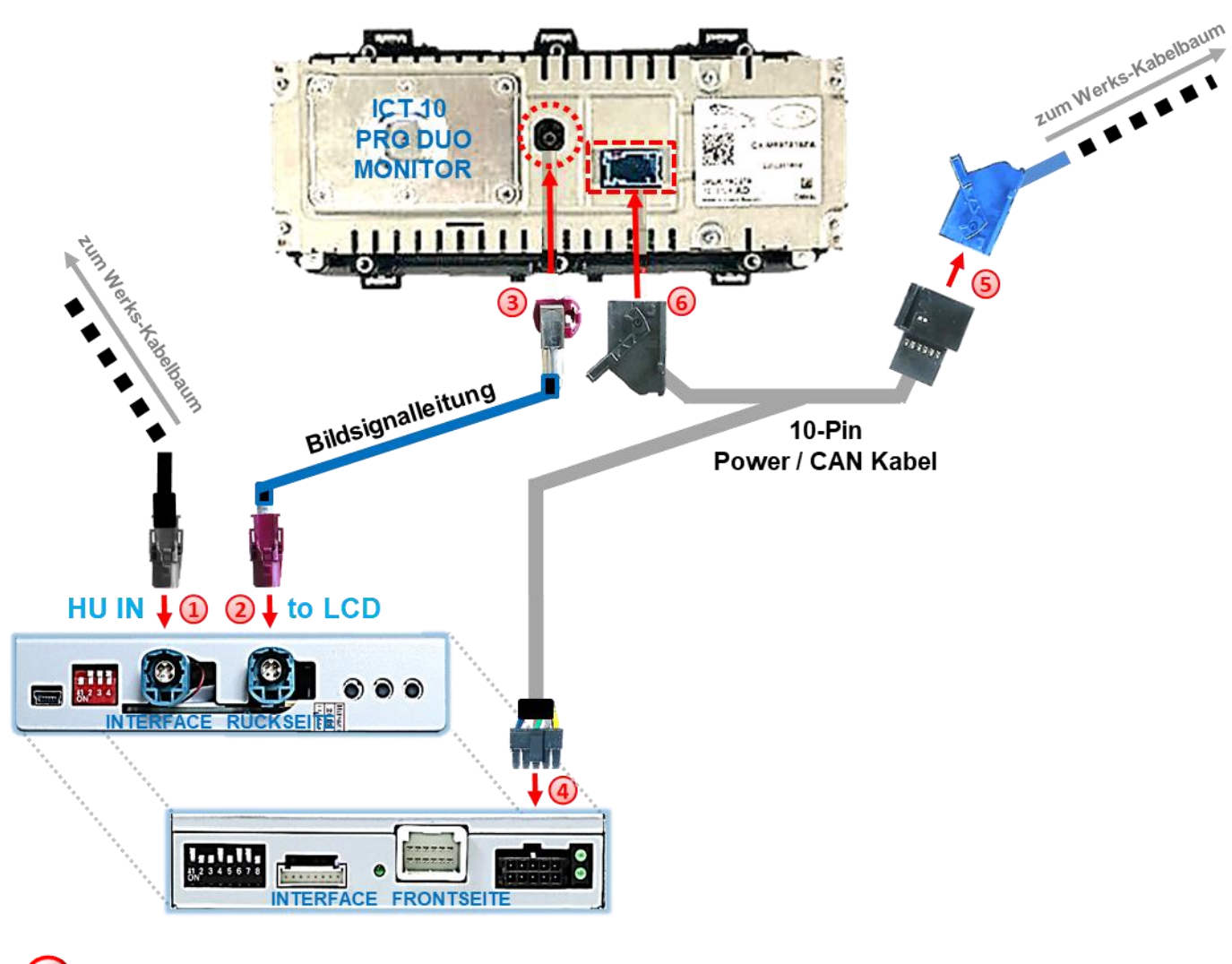

#### **2.5. Anschluss - Bildsignalleitung**

Die vom Werks-Kabelbaum kommende HSD Buchse an der Rückseite des Werks- Monitors abstecken und An dem wasserblau farbenen HSD Stecker **"HU IN"** des Video Interface anschließen.

Die ungewinkelte HSD Buchse der mitgelieferten Bildsignalleitung an dem HSD Stecker **"TO LCD"** am Video Interface anschließen.

Die gegenüberliegende gewinkelte HSD Buchse der HSD Bildsignalleitung an dem zuvor freigewordenen HSD Stecker des Werks-Monitors anschließen.

Die 10-Pin Buchse des 10-Pin Power/CAN Kabels an dem 10-Pin Stecker des Video Interface anschließen.

Die 12-Pin AMP Verriegelungsbuchse des Werks-Kabelbaumes an der Rückseite des Werks-Monitors abstecken und an dem 12-Pin AMP Stecker des mitgelieferten 10-Pin Power/CAN Kabels anschließen.

Die 12-Pin AMP Verriegelungsbuchse des 10-Pin Power/CAN Kabels an dem zuvor freigewordenen 12-Pin AMP Stecker des Werks-Monitors anschließen.

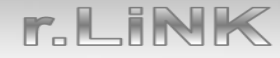

**Hinweis:** Farben der HSD Anschlüsse an Head Unit und Monitor können von Darstellung und Beschreibung abweichen!

Die Einbaurichtung der mitgelieferten Bildsignalleitung hat keinen Einfluss auf die Funktion, so dass je nach Platzangebot am Monitor Steckplatz sowohl die gewinkelte, als auch die ungewinkelte HSD Buchse angeschlossen werden darf.

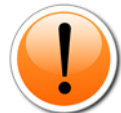

### **Keinesfalls vertausch werden dürfen aber die Anschlüsse an "HU IN" und "TO LCD" da das Vertauschen der Anschlüsse Fehlfunktionen und Schaden am System verursachen kann!**

Nachdem das Video Interface angeschlossen wurde die folgenden technischen Checks durchführen.

Check<sub>1</sub> Check 1<br>Check 1<br>In Ausnahmefällen ist die CAN<br>In Ausnahmefällen ist des PNP In Ausnahmefällen ist die CAN<br>In Ausnahmefällen ist erfolgreich.<br>Kommunikation nicht erfolgreich.<br>Litte nach Anschluss des Zündur In Ausnahmerancht erfolgreich<br>Kommunikation nicht erfolgreich<br>Sollte nach Anschluss des Zündt In Australian nicht<br>Kommunikation nicht des PNP<br>Sollte nach Anschluss des Zündung<br>Kabelsatzes bei eingeschalteten, muss<br>Kabelsatzes bei einge Stromanschluss Kollin aach Anschlatteter Zunder<br>Sollte nach eingeschalteten, muss<br>Cabelsatzes bei eingeschalten, muss<br>Keine Interface LED leuchten!<br>Keine Interface LED stromanschluss **Sollie'**<br>Kabelsatzes bei eingeschien, muss<br>keine Interface LED leuchten,<br>zusätzlich der analoge Stromanschluss<br>zusätzlich der analoge Kapitel) ne Internace<br>Jich der analoge Ströman<br>vorgenommen werden!<br>vorgenommen Kapit sätzlich der analog werden:<br>vorgenommen werden:<br>(siehe nachfolgendes Kapitel)

Check 2<br>Check 2<br>In Ausnahmefällen wird im Sleep Modus die<br>In Ausnahmefällen wan die Interface LEDs shahmefällen wird im Sleep<br>Stromzufuhr am Interface nicht<br>Stromzufuhr am die Interface Li In Ausnahmefällen wird im School in Ausnahmefällen unterface nicht<br>Stromzufuhr am Interface LEDs<br>unterbrochen. Sollten die Interface LEDs<br>unterbrochen. Sollten Support Ausnal Stromzufuhr am die Interface<br>Stromben. Sollten die Interface<br>terbrochen. Sollten die Nodus<br>auch im Fahrzeug Sleep Modus<br>terleuchten, tieren! nterbrochen. Sollien Sleep Modus<br>auch im Fahrzeug Sleep Support<br>weiterleuchten, bitte den Support<br>kontaktieren! uchten, più de kontaktieren!

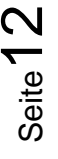

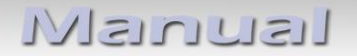

#### **2.6. Analoge Stromversorgung für das Video Interface**

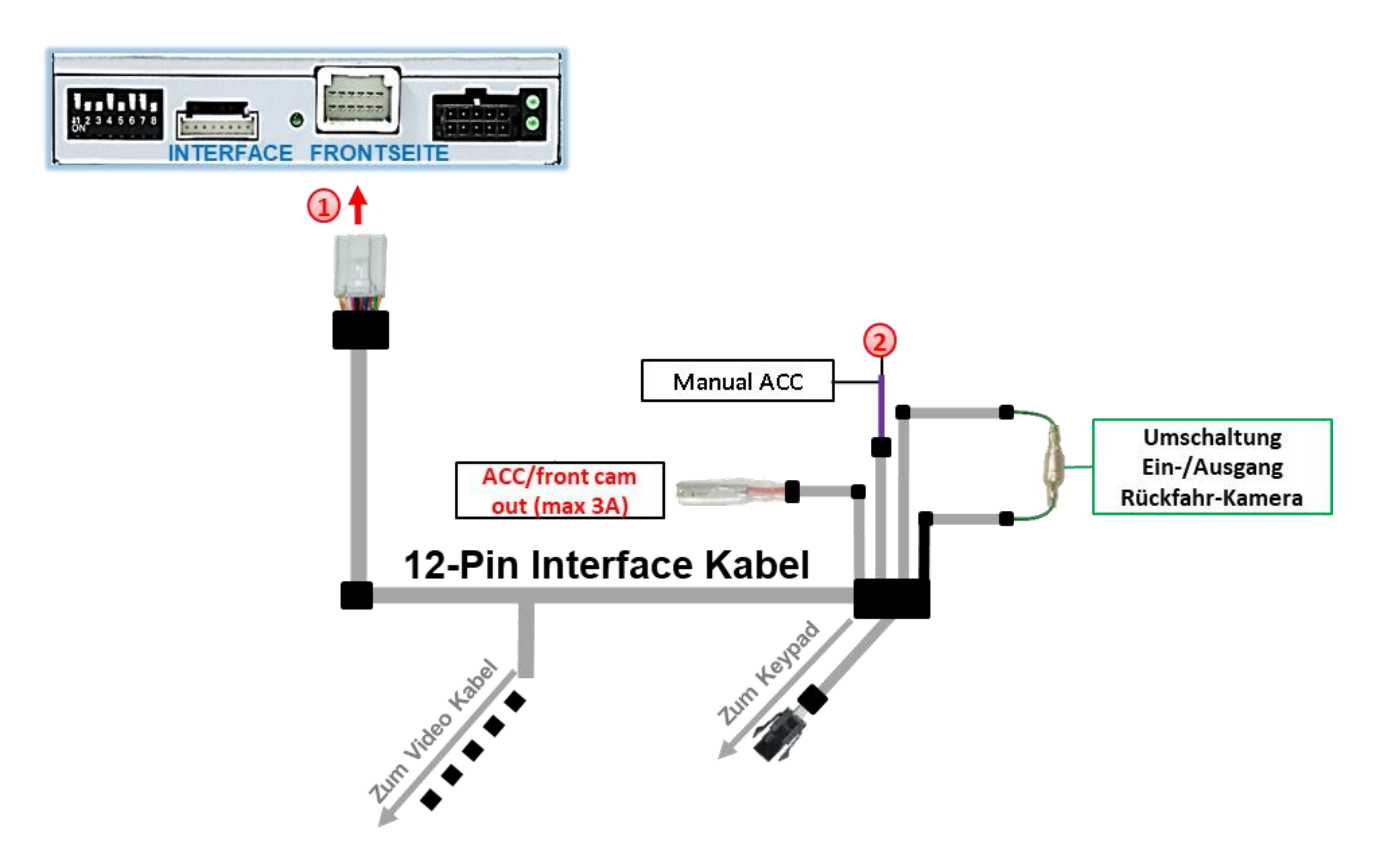

Sollte nach Anschluss des PNP Kabelsatzes bei eingeschalteter Zündung keine Interface LED leuchten, muss zusätzlich die lila farbene Leitung **Manual ACC** des 12-Pin Interface Kabels an **S-Kontakt Klemme 86s +12V**

(z.B. Handschuhfachbeleuchtung) angeschlossen werden.

#### **2.7. Stromversorgungsausgang**

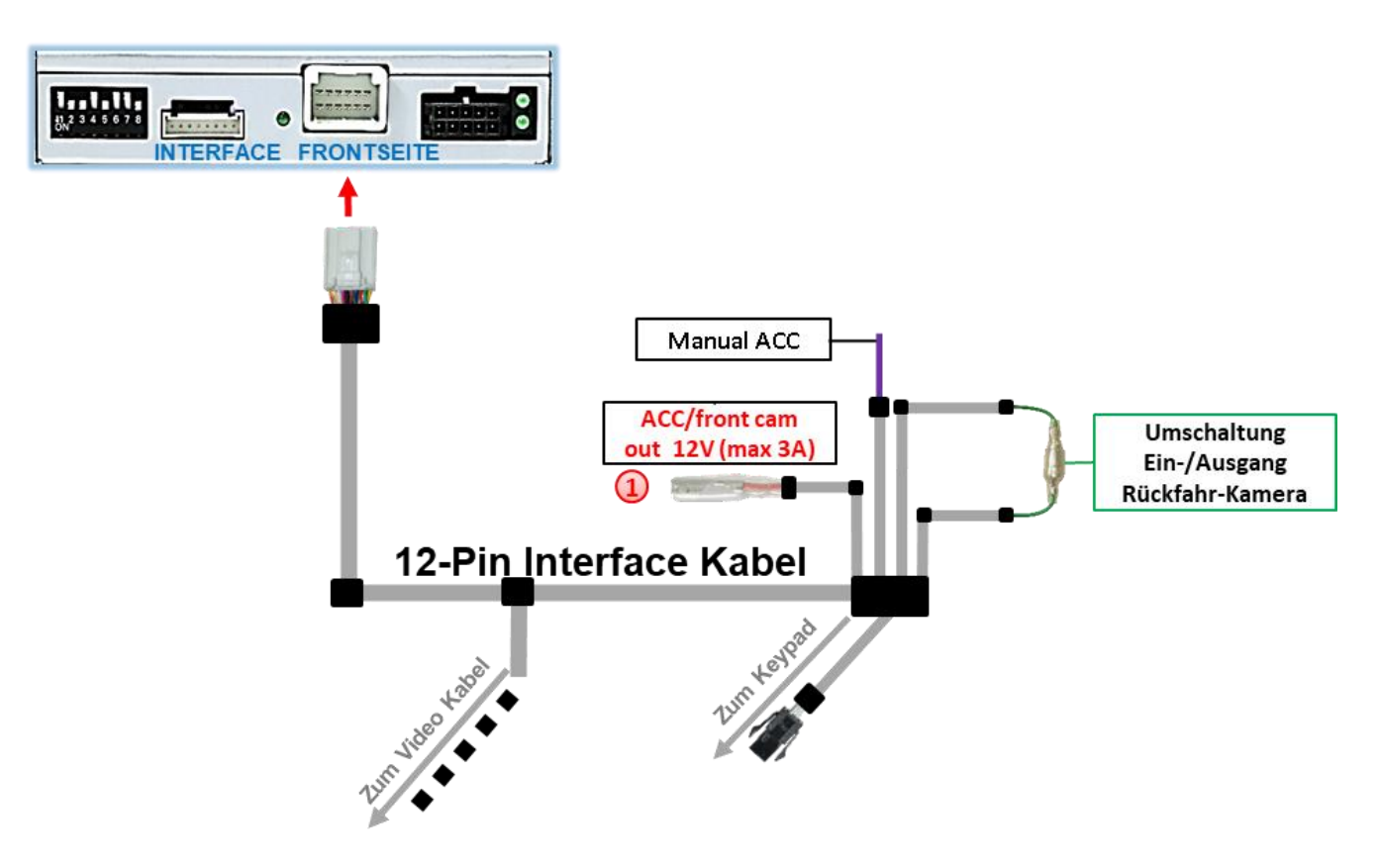

Der rote Stromversorgungsausgang **ACC/front cam out 12V (max 3A)** kann zur Stromversorgung einer externen Quelle genutzt werden und hat je nach Stellung von Dip Schalter 1 (der schwarzen 8 Dips) eine andere Belegung:

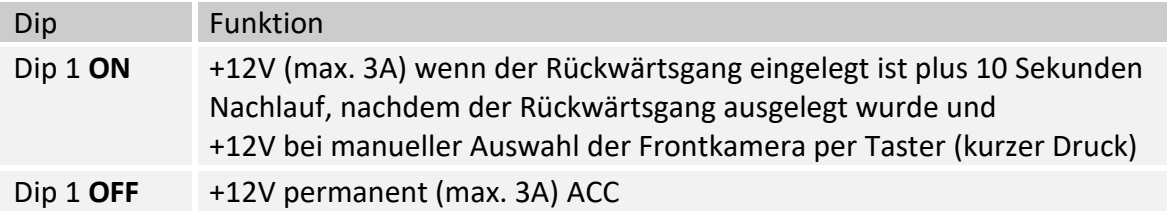

#### **2.8. Anschluss - Video-Quellen**

Es ist möglich eine After-Market Rückfahrkamera, eine After-Market Frontkamera und zwei weitere After-Market Video-Quellen an das Video-Interface anzuschließen.

**Vor der endgültigen Installation empfehlen wir nach Anschluss einen Testlauf, um sicherzustellen, dass Fahrzeug und Interface kompatibel sind. Aufgrund produktionsbedingter Änderungen des Fahrzeugherstellers besteht immer die Möglichkeit der Inkompatibilität.**

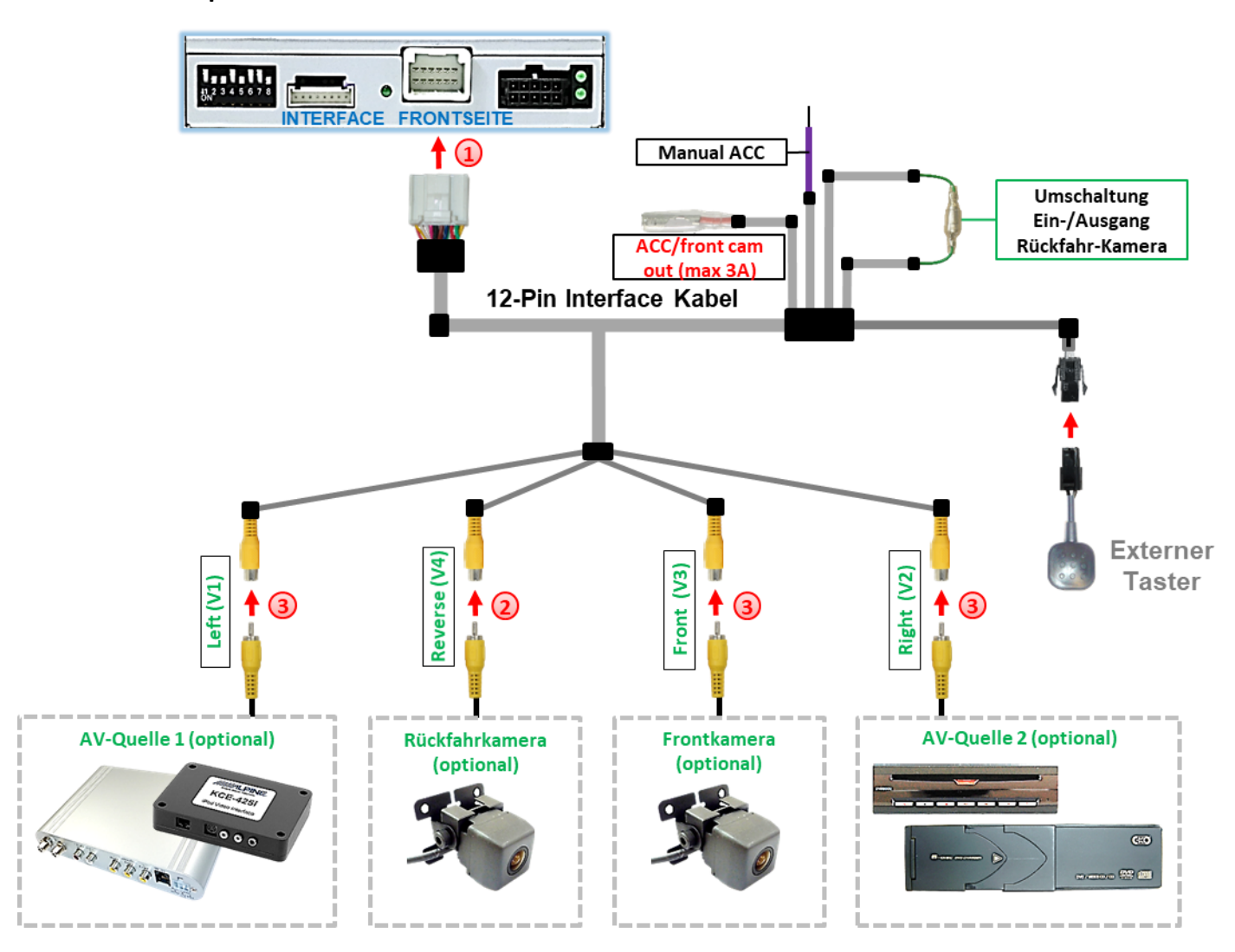

Die 12-Pin Buchse des 12-Pin Interface Kabels mit dem 12-Pin Stecker des Video-Interface verbinden.

Den Video-Cinch der Rückfahrkamera mit der Cinch-Buchse **"Reverse (V4)"** des 12-Pin Interface Kabels verbinden (siehe auch "After-Market Rückfahrkamera").

**(3)** Den Video-Cinch der Frontkamera mit der Cinch-Buchse "Front (V3)" des 12-Pin Interface Kabels verbinden (siehe auch "After-Market Frontkamera").

Den Video Cinch der Video Quellen 1 und 2 mit den Cinch Buchse **"Left (V1)"** und **"Right (V2)"** verbinden.

#### **2.8.1. Audio-Einspeisung**

Dieses Interface kann nur Video-Signale in das Werks-Infotainment einspeisen. Ist eine AV-Quelle angeschlossen, muss die Audio-Einspeisung über den Werks-AUX Eingang oder einen FM-Modulator erfolgen. Das eingespeiste Video-Signal kann parallel zu jedem Audio-Modus des Werks-Infotainments aktiviert werden. Wenn 2 AV-Quellen mit dem Infotainment verbunden werden, ist für die Audio-Umschaltung zusätzliche Elektronik notwendig.

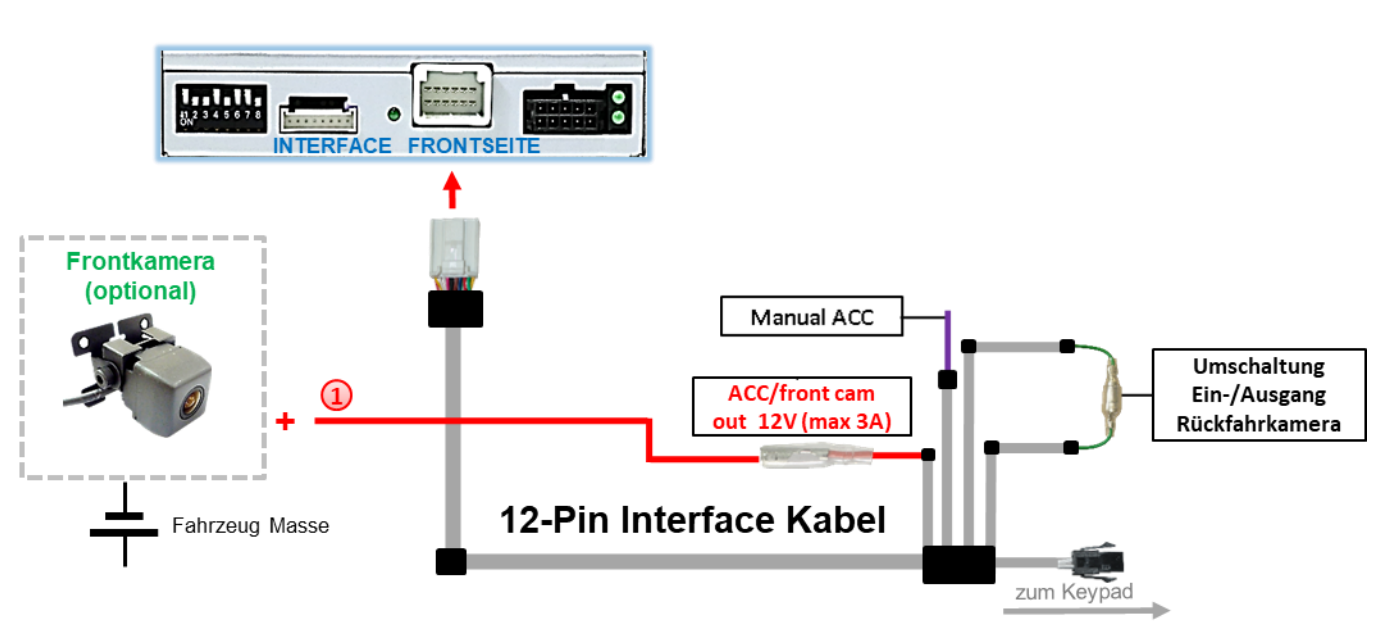

#### **2.8.2. After-Market Frontkamera**

Der rote Schaltausgang **ACC/front cam out 12V (max 3A)** kann zur Stromversorgung der Frontkamera genutzt werden. Steht Dip 1 auf ON (der schwarzen 8 Dips), führt der Schaltausgang +12V (max. 3A) wenn der Rückwärtsgang eingelegt ist, plus Nachlauf für 10 Sekunden, nachdem der Rückwärtsgang wieder ausgelegt wurde

**Hinweis:** Zusätzlich ist eine manuelle Umschaltung auf den Frontkamera Eingang per Taster (kurzer Druck) aus jedem Bildmodus möglich. Der Schaltausgang führt dann auch +12V (wenn Dip 1 auf ON steht und der Frontkamera Eingang ausgewählt ist).

Achtung: Ein zu langer Druck des externen Tasters schaltet die Video Quelle um!

#### **2.8.3. After-Market Rückfahrkamera**

Manche Fahrzeuge haben einen anderen Rückwärtsgang-Code auf dem CAN-Bus, welcher mit dem Video-Interface nicht kompatibel ist. Daher gibt es 2 verschiedene Möglichkeiten der Installation. Wenn das Video-Interface ein Rückwärtsgang-Signal erhält, müssen +12V auf der grünen Leitung **"Reverse-OUT"** anliegen, während der Rückwärtsgang eingelegt ist.

**Hinweis**: Vor dem Test nicht vergessen, den Dip 5 des Video-Interface auf ON zu stellen.

#### **2.8.3.1. Fall1: Interface erhält das Rückwärtsgangsignal**

Liefert das Interface +12V auf der grünen Ausgangsleitung des 12-Pin Interface Kabels während der Rückwärtsgang eingelegt ist, schaltet das Interface automatisch auf den Rückfahrkamera-Eingang **"Reverse (V4)"**, wenn der Rückwärtsgang eingelegt wird.

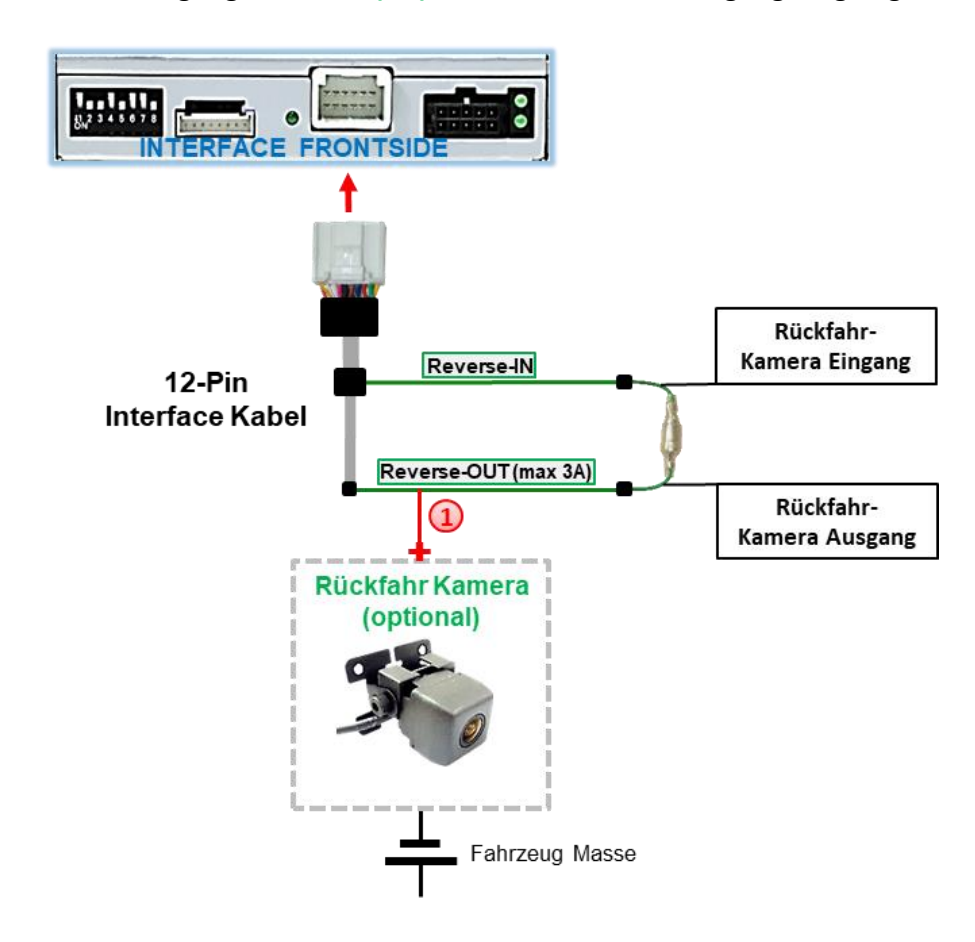

<sup>(1)</sup> Zusätzlich kann die +12V (max 3A) Stromversorgung für die After-Market Rückfahrkamera über die grünen Leitungen des 12-Pin Anschluss Kabels erfolgen.

Liefert das Interface nicht +12V auf der grünen Rückfahrkamera Ausgangs Leitung des 12-Pin Anschluss Kabels während der Rückwärtsgang eingelegt ist (nicht alle Fahrzeuge sind kompatibel), wird ein externes Umschaltsignal vom Rückfahrlicht benötigt. Da das Rückfahrsignal elektronische Störungen enthält, wird ein Schließer-Relais (z.B. AC-RW-1230 mit Verkabelung AC-RS5) oder ein Entstörfilter (z.B. AC-PNF-RVC) benötigt. Das untere Schaubild zeigt die Verwendung eines Relais (Schließer).

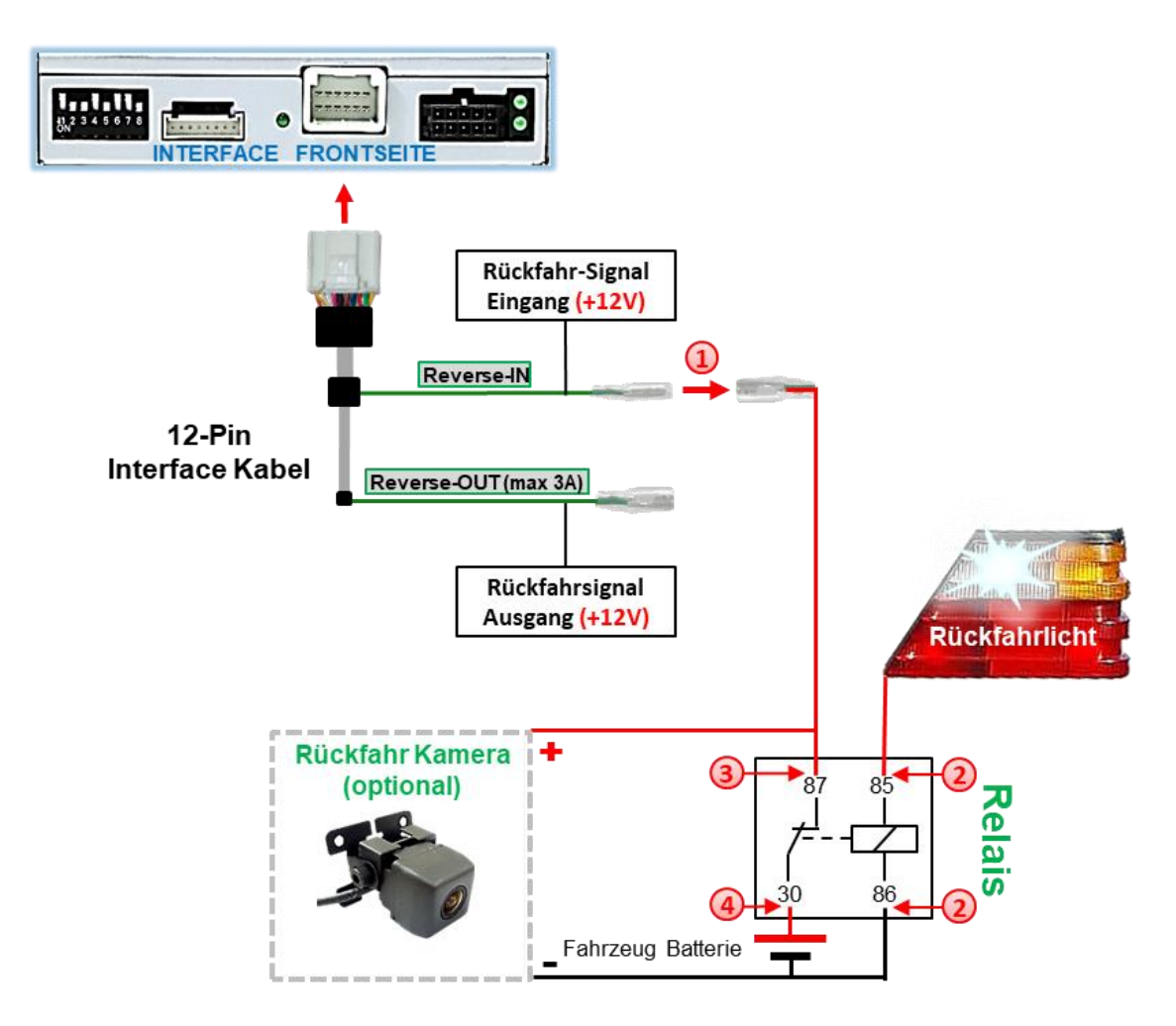

Stecker und Buchse der grünen Kabelverbindung des 12-Pin Kabels voneinander trennen und das grüne Eingangskabel **"Reverse-IN"** mit der Ausgangsklemme (87) des Relais verbinden.

**Hinweis:** Die beste Anschlusslösung sollte sein, einen 4mm Rundstecker auf das Relais Ausgangskabel zu krimpen und mit der am grünen Kabel befindlichen 4mm Buchse zu verbinden, nicht zuletzt um Kurzschlüsse zu vermeiden. Das Ausgangskabel **"Reverse-OUT"** ist ohne Funktion und bleibt unangeschlossen.

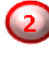

2) Das Rückfahrlicht Stromkabel mit Schaltspule (85) und die Fahrzeug-Masse mit Schaltspule (86) des Relais verbinden.

Das Rückfahrkamera-Stromkabel mit der Ausgangsklemme (87) des Relais verbinden wie zuvor mit dem grünen "Reverse IN"-Kabel geschehen.

Dauerstrom +12V mit Eingangsklemme (30) des Relais verbinden.

**r.LINK** 

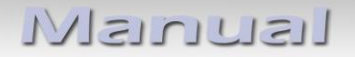

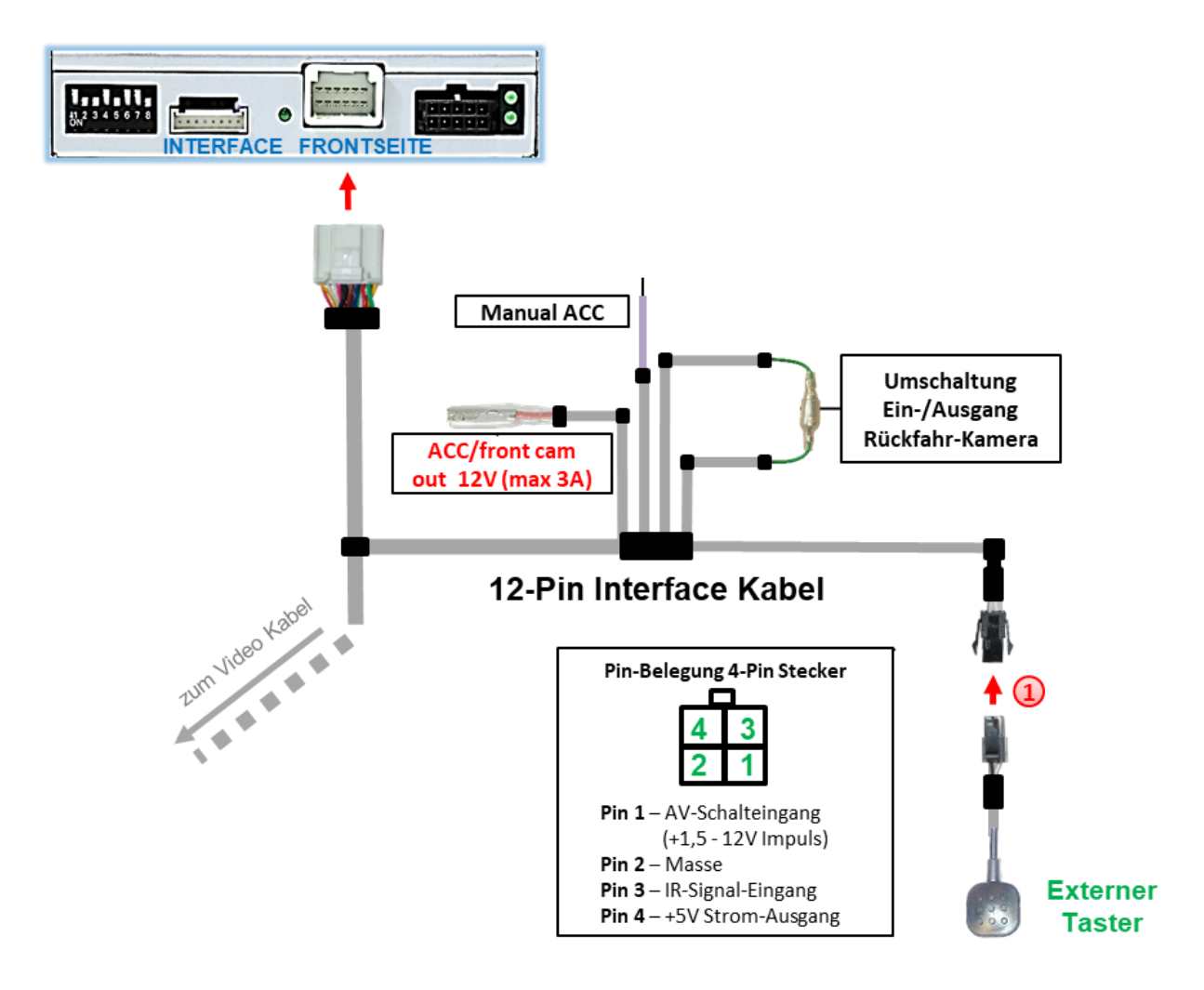

#### **2.9. Anschluss - Video-Interface und externer Taster**

Die 4-Pin Buchse des externen Tasters mit dem 4-Pin Stecker des 12-Pin Interface Kabels verbinden.

**Hinweis:** Auch wenn der Taster zur Umschaltung mehrerer Quellen nicht benötigt werden sollte, wird der Anschluss und unsichtbare Verbleib des Tasters am Video Interface dringend empfohlen.

#### **2.10. Bildeinstellungen**

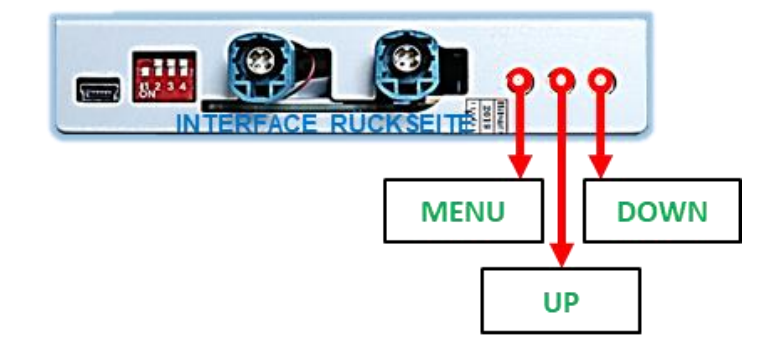

Die Bildeinstellungen können über die 3 Tasten des Video-Interface verändert werden. Drücken der Taste MENU öffnet das OSD-Einstellungsmenü oder wechselt zum nächsten Menüpunkt, UP (HOCH) und DOWN (RUNTER) verändern die entsprechenden Einstellungen. Die Tasten sind in das Gehäuse eingelassen, um unbeabsichtigte Veränderungen während und nach der Installation zu vermeiden. Die Bildeinstellungen müssen für Video1, Video2 und Kamera separat vorgenommen werden, während der entsprechende Eingang ausgewählt und sichtbar auf dem Monitor ist.

**Hinweis:** Das OSD-Einstellungsmenü wird nur angezeigt, wenn eine funktionierende Video-Quelle an dem ausgewählten Eingang angeschlossen ist.

Folgende Einstellmöglichkeiten stehen zur Verfügung:

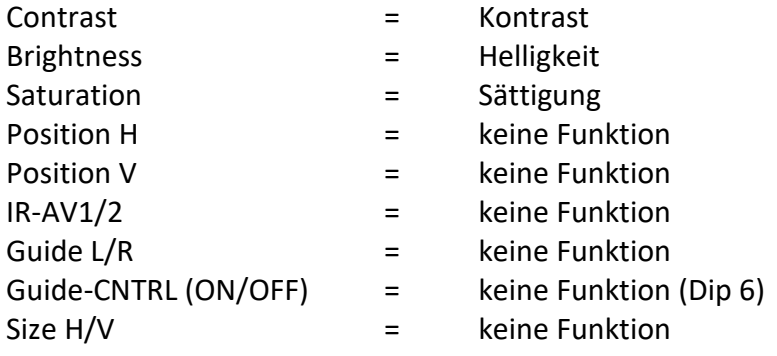

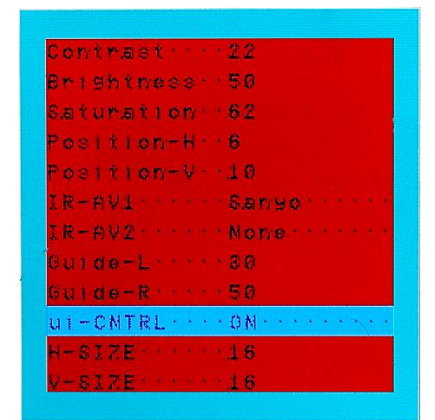

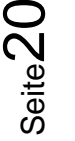

## **3. Bedienung des Video-Interface**

#### **3.1. Über Werks-Touch-Screen**

Für die Umschaltung aktivierter Video Quellen am Interface kann das Werks-Touch-Screen genutzt werden.

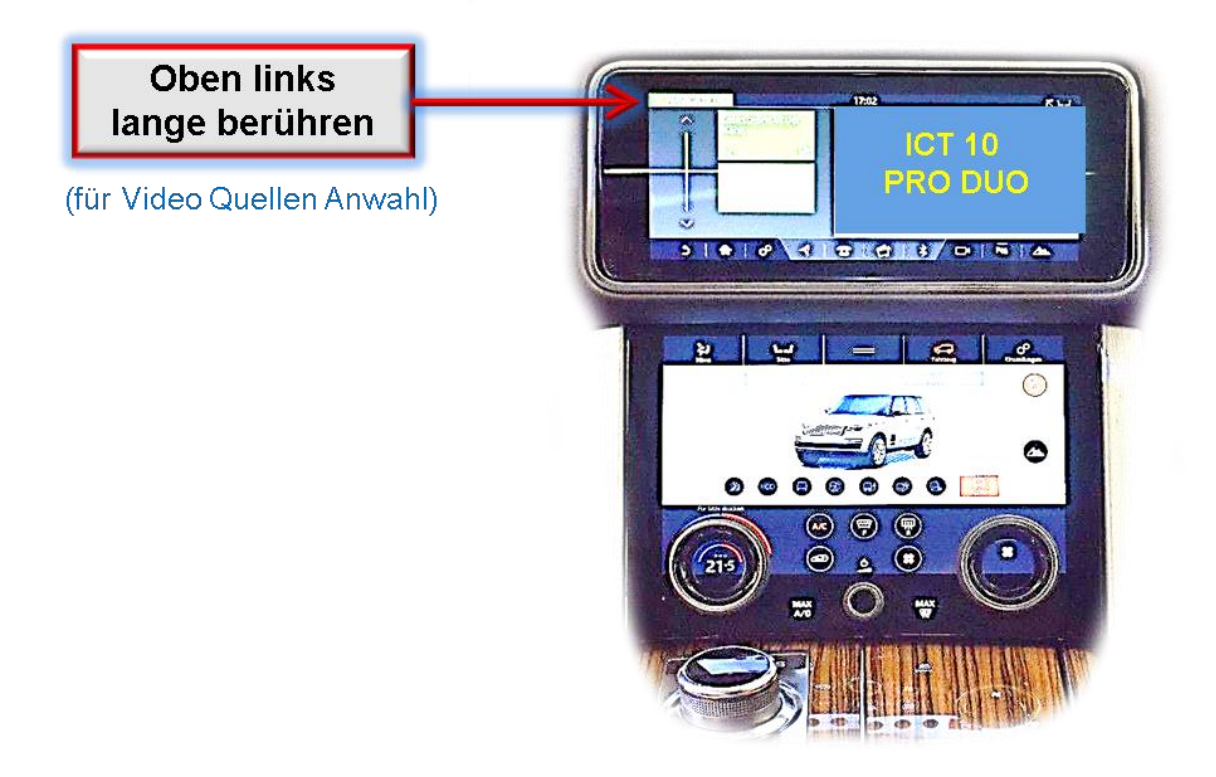

**Die linke obere Ecke des Werks-Touch-Screen lange berühren** zum Umschalten der Video-Quelle.

Lange Berührung auf die linke obere Ecke schaltet den Eingang vom Werksvideo zu den eingespeisten Videoquellen um. Wenn alle Eingänge per Dip Switch Einstellung aktiviert sind, ist die Reihenfolge wie folgt:

*Werks-Video Video IN 1 Video IN 2 Werks-Video*

Jedes Drücken wechselt zum nächsten aktivierten Eingang. Nicht aktivierte Eingänge werden übersprungen.

**Die Umschaltung über Werks-Touch-Screen funktioniert nicht in allen Fahrzeugen. In manchen Fahrzeugen muss der externe Taster benutzt werden.**

## **3.2. Über externen Taster**

Der externe Taster kann alternativ oder zusätzlich zum Touch-Screen zur Umschaltung der aktivierten Eingänge verwendet werden, sollte aber für Supportzwecke auch bei Nichtverwendung stets am Interface angeschlossen bleiben.

### Langer Druck des Tasters (2-3 Sekunden)

Der externe Taster schaltet bei langem Druck (2-3 Sekunden) den Eingang vom Werksvideo zu den eingespeisten Videoquellen um. Jedes Drücken (2-3 Sekunden) wechselt zum nächsten aktivierten Eingang.

Wenn alle Eingänge aktiviert sind, ist die Reihenfolge:

*Werks-Video Video IN1 Video IN2 Werks-Video …*

Nicht aktivierte Eingänge werden übersprungen.

**Hinweis:** Das Interface schaltet **nach Loslassen** des Schalters (nach langem Druck) um.

### Eurzer Druck des Tasters (nur möglich, wenn Dip 1 auf ON)

Der externe Taster schaltet bei kurzem Druck vom Werksvideo zum Frontkamera Eingang und wieder zurück.

# **4. Technische Daten**

Arbeitsspannung 7V - 25V Ruhestrom 6mA Stromaufnahme 180mA @12V Video Eingang 1992 - 10 and 10 and 10 and 10 and 10 and 10 and 10 and 10 and 10 and 10 and 10 and 10 and 10 and 10 and 10 and 10 and 10 and 10 and 10 and 10 and 10 and 10 and 10 and 10 and 10 and 10 and 10 and 10 and 10 an Video Eingang Formate NTSC Temperaturbereich -40°C bis +85°C

Abmessungen Video-Box 117 x 25 x 104 mm (B x H x T)

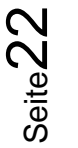

# **5. FAQ – Fehlersuche Interface Funktionen**

Schauen Sie bei möglicherweise auftretenden Problemen zuerst nach einer Lösung in der Tabelle, bevor Sie ihren Verkäufer kontaktieren.

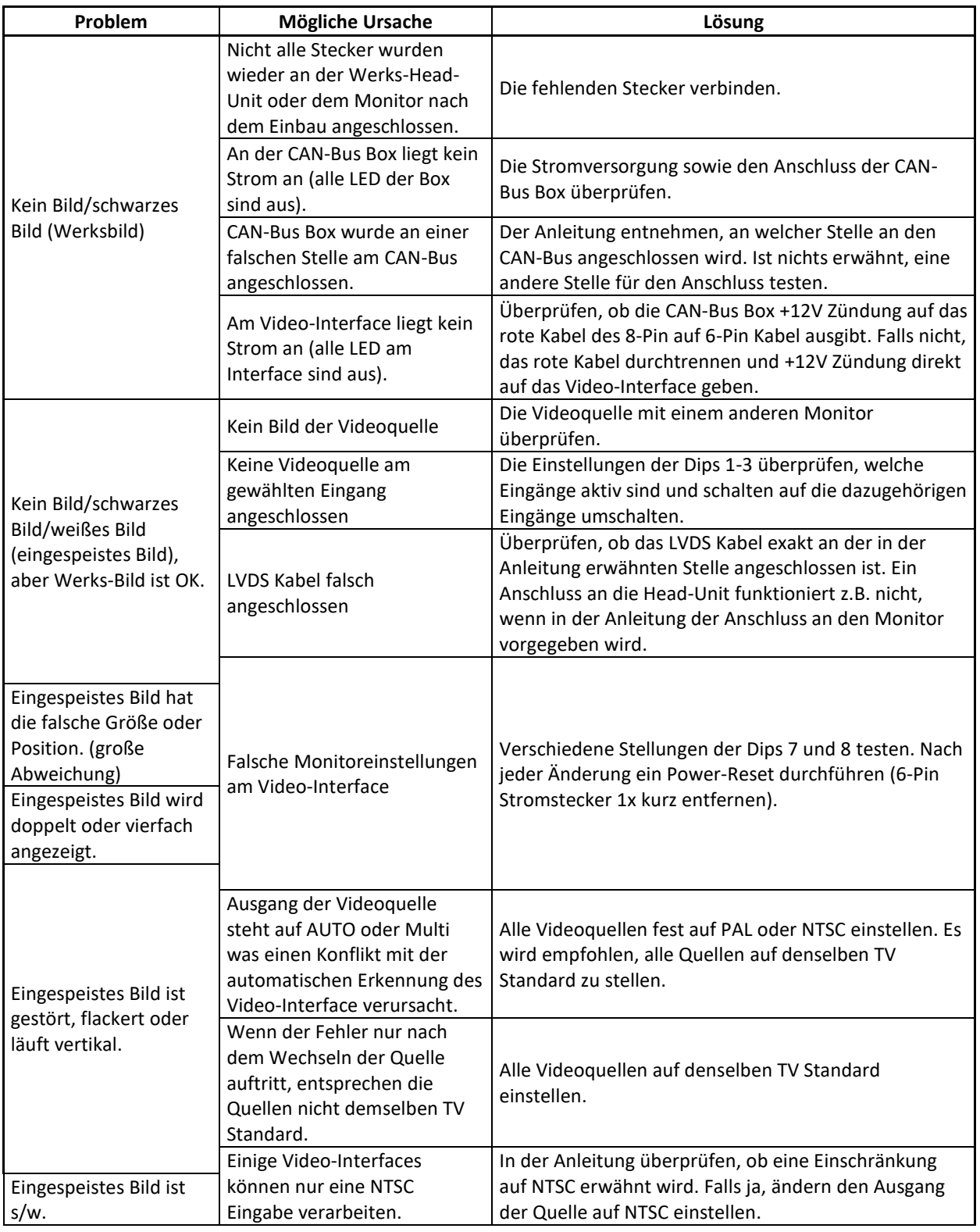

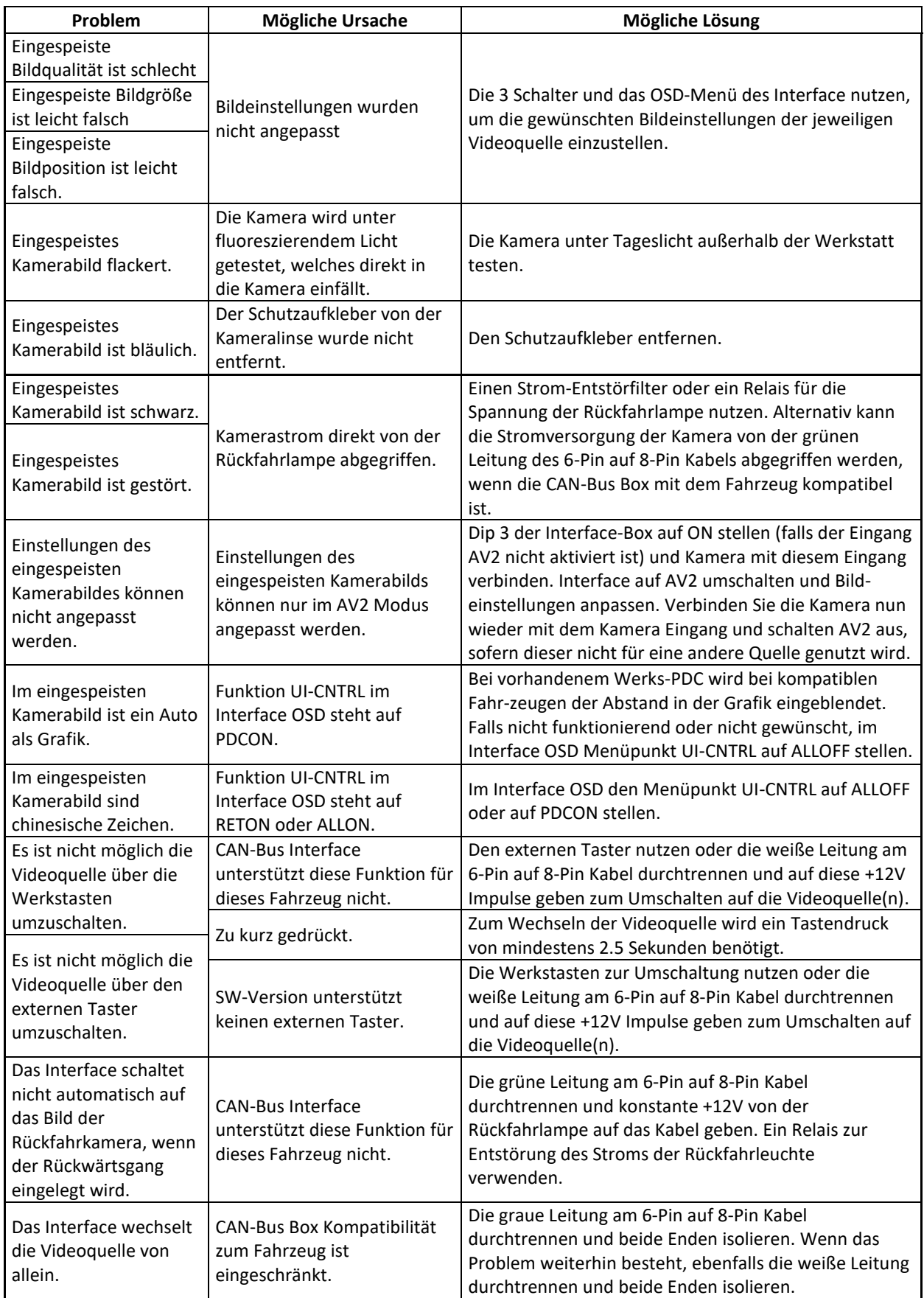

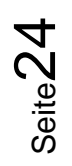

# **6. Technischer Support**

Bitte beachten Sie, dass ein direkter technischer Support nur für Produkte möglich ist, die direkt bei der Navlinkz GmbH erworben wurden. Für Produkte, die über andere Quellen gekauft wurden, kontaktieren Sie für den technischen Support ihren Verkäufer.

> **NavLinkz GmbH Distribution***/Techn. Händler-Support* Heidberghof 2 D-47495 Rheinberg

> > Tel +49 2843 17595 00 Email [mail@navlinkz.de](mailto:mail@navlinkz.de)

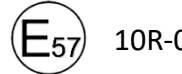

10R-05 0068 Made in China

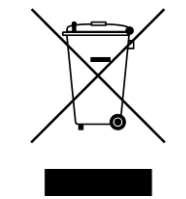

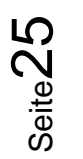